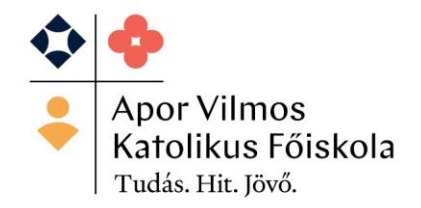

2600 Vác Schuszter Konstantin tér 1-5.

Tel: +36 27 511 150

www.avkf.hu

## **ÁLLANDÓ DIÁKIGAZOLVÁNY IGÉNYLÉSI FOLYAMATA:**

1. Okmányirodában NEK (Nemzeti Egységes Kártyarendszer) azonosító igénylése.

2. A NEK kóddal lehet elindítani a diákigazolvány igénylést a NEPTUNrendszerben – Ügyintézés/Diákigazolvány igénylés menüpontja alatt az Új felvételre kattintva. Kérjük a NEK adatlapon szereplő NEK azonosítót kötőjelek nélkül írják be. A szakirányú továbbképzési szakok esetében jelöljék meg a másodlagos intézményt, ami szintén az Apor Vilmos Katolikus Főiskola és a másodlagos intézmény kódja ez esetben F03623, ezt kell beírni. Az elsődleges kód automatikusan megjelenik.

3. Az Okmányirodából kapott NEK adatlapon található személyes és lakcím adatokat egyeztetni kell a NEPTUN - rendszerben lévő adatokkal. A sikeres diákigazolvány-igényléshez az összes, a NEK regisztrációs adatlapon rögzített személyes adatának karakterre egyeznie kell a Neptun rendszerben található adatokkal! Eltérés esetén javítani kell az adatokat a Saját adatok c. menüpont felől!

4. A diákigazolvány elkészültéről Neptun üzenetben tájékoztatjuk Önt, amit így átvehet a Tanulmányi Osztályon.

5. A hallgatóknak lehetősége van nyomon követni a diákigazolvány igénylésének menetét a https://www.oktatas.hu/oktig felületen.

Az igénylés elindítása után van lehetősége a hallgatónak ideiglenes igazolványt kérni a Tanulmányi Osztályon, mely 60 napig érvényes.